## Preview a Test

Tests can be previewed to view how learners will experience it and ensure that it looks and functions as intended. The preview launches an attempt of the test without retaining any records for the attempt.

- 1. [Navigate to the test](https://kb.informetica.com/navigate-to-tests) .
- 2. Select **Edit**.
- 3. Select **Preview Test** from the Tools menu.

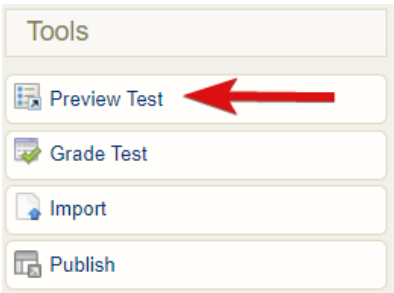